## Myndig elev

## Behörighet vuxenkontakt

När eleven blir myndig stängs vårdnadshavares behörighet automatiskt av.

En elev kan ge dem fortsatt behörighet genom att göra följande:

1. Logga in på DATORN, MyApps och välj Skola24 (Fungerar ej på mobil)

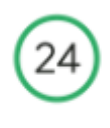

Skola24

2. Gå till **Översikt-Elev/klassbild-Behörighet vuxenkontakt**

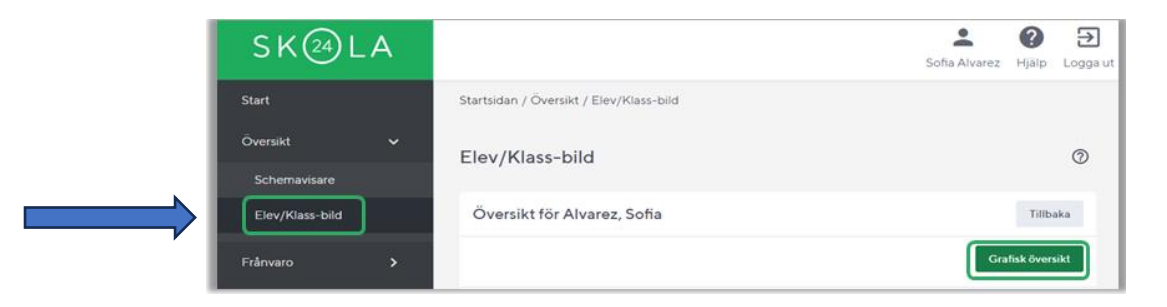

3. Bocka i rutan till höger om vårdnadshavarens namn för att ge behörighet.

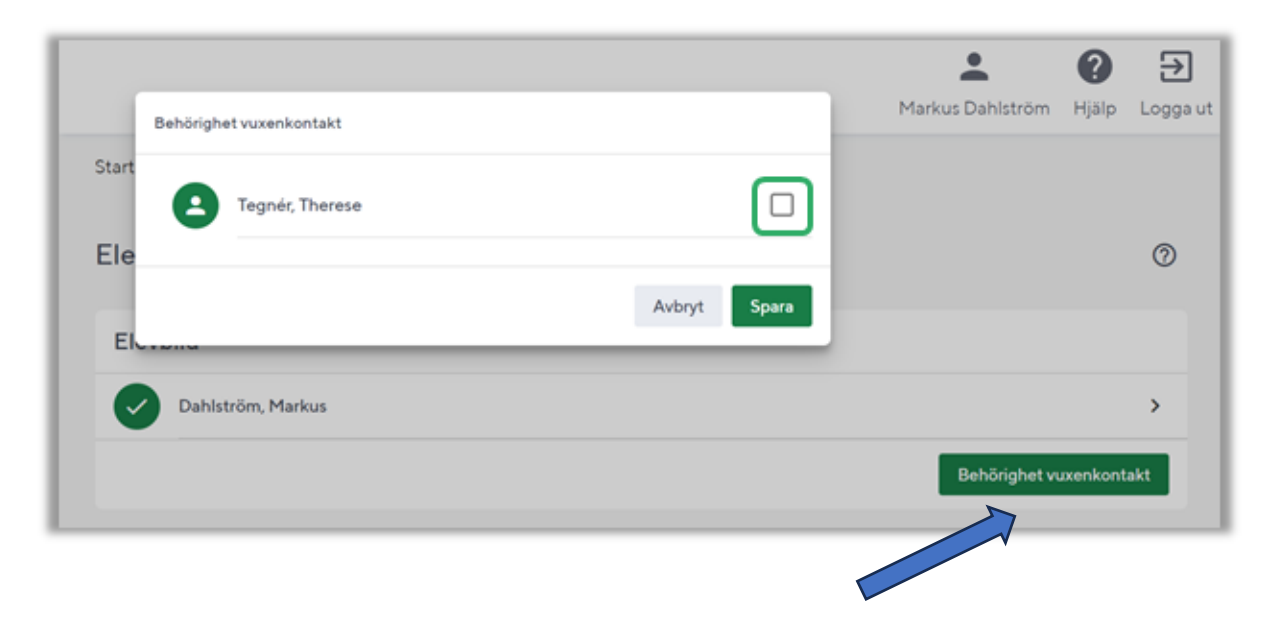